## Can I duplicate a portfolio?

Last Modified on 23/04/2024 11:47 am BST

You will need to open the portfolio you would like to duplicate:

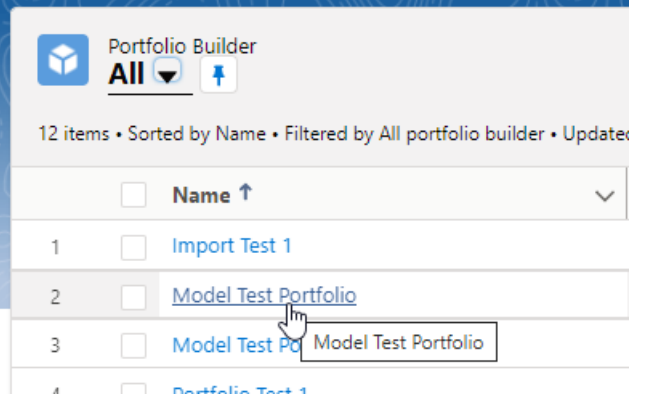

Click 'Duplicate Portfolio' in the top right corner:

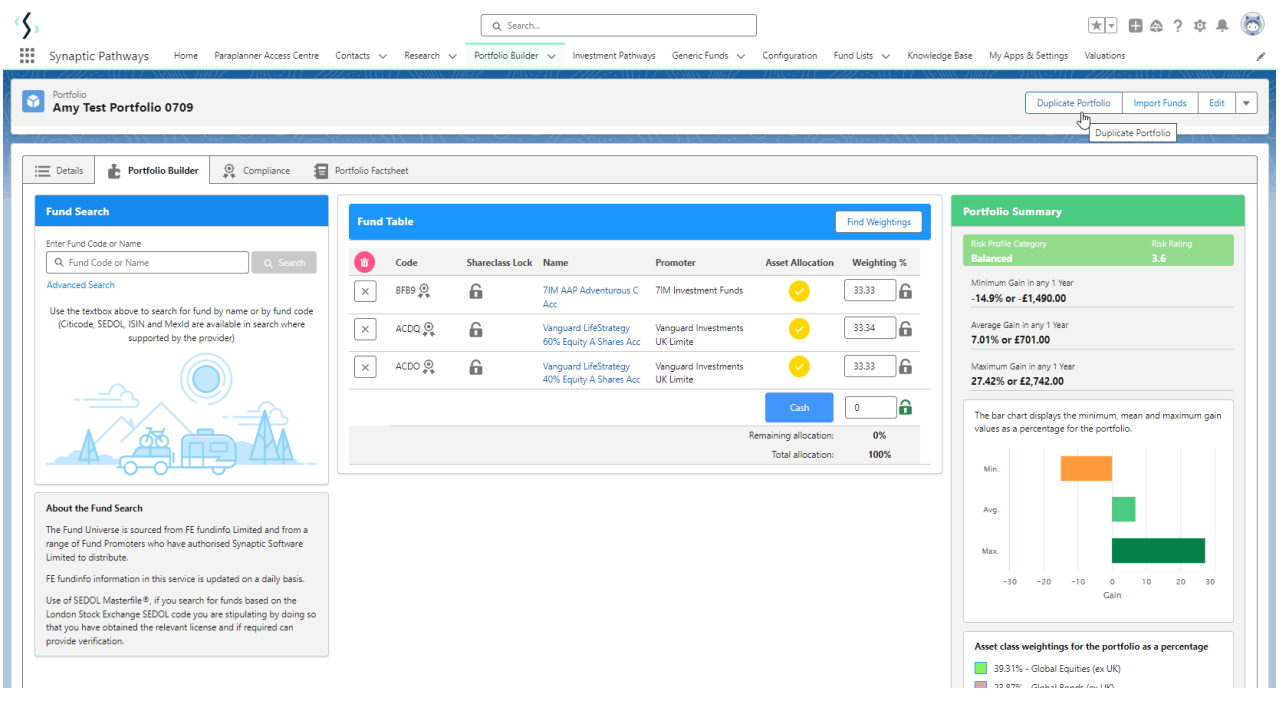

Complete the details of the new portfolio and 'Save'

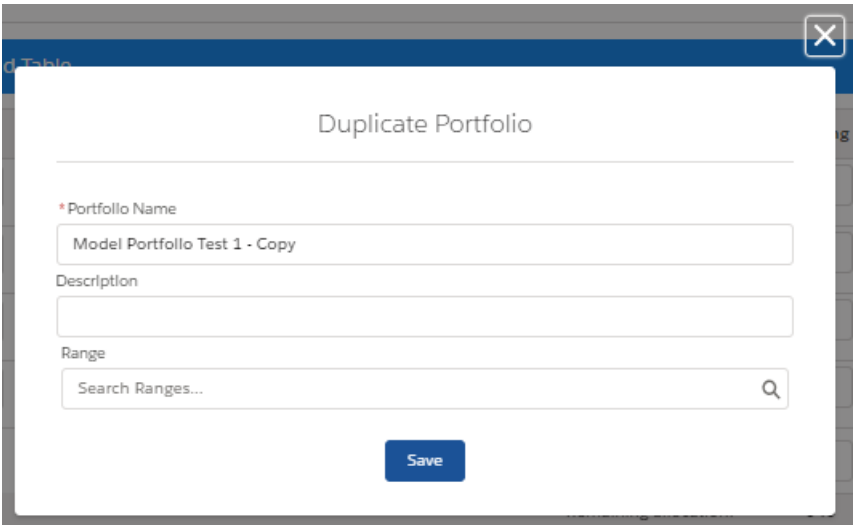

If you would like to go straight into the portfolio you created, click the 'here' link in the success message:

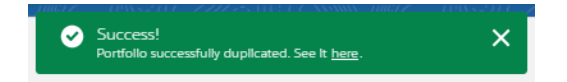

If not, you will remain in the original portfolio.

Navigate back to Portfolio Builder to view your duplicate portfolio:

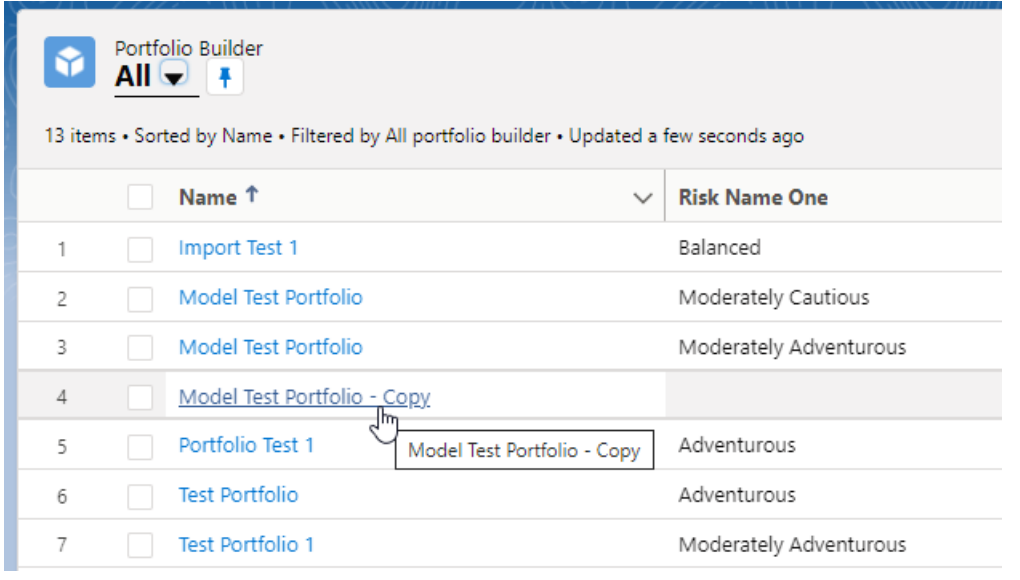